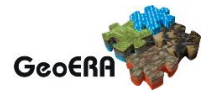

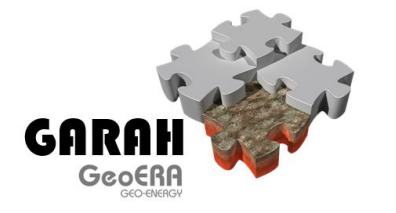

# **Online GIS results**

**Deliverable 4.4**

# **Online GIS results**

Authors and affiliation:

**Uffe Larsen, GEUS** 

**Margaret Stewart, BGS** 

**Susanne Nelskamp, TNO** 

**Ricardo León Buendia, IGME**

**Rüdiger Lutz, BGR** 

**Anders Mathiesen, GEUS** 

**Stefan Ladage, BG**

**Andre Burnol, BRG**

**Tom Randles, BGS** 

**Stefan H.J. Peeters, TNO**

**Niels H. Schovsbo, GEUS**

E-mail of lead author: **ul@geus.dk**

Version: 28-10-2021

This report is part of a project that has received funding by the European Union's Horizon 2020 research and innovation programme under grant agreement number 731166.

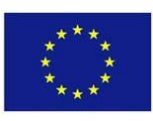

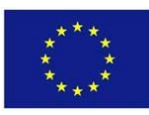

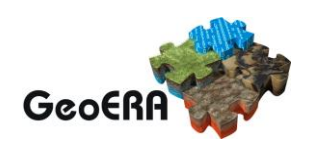

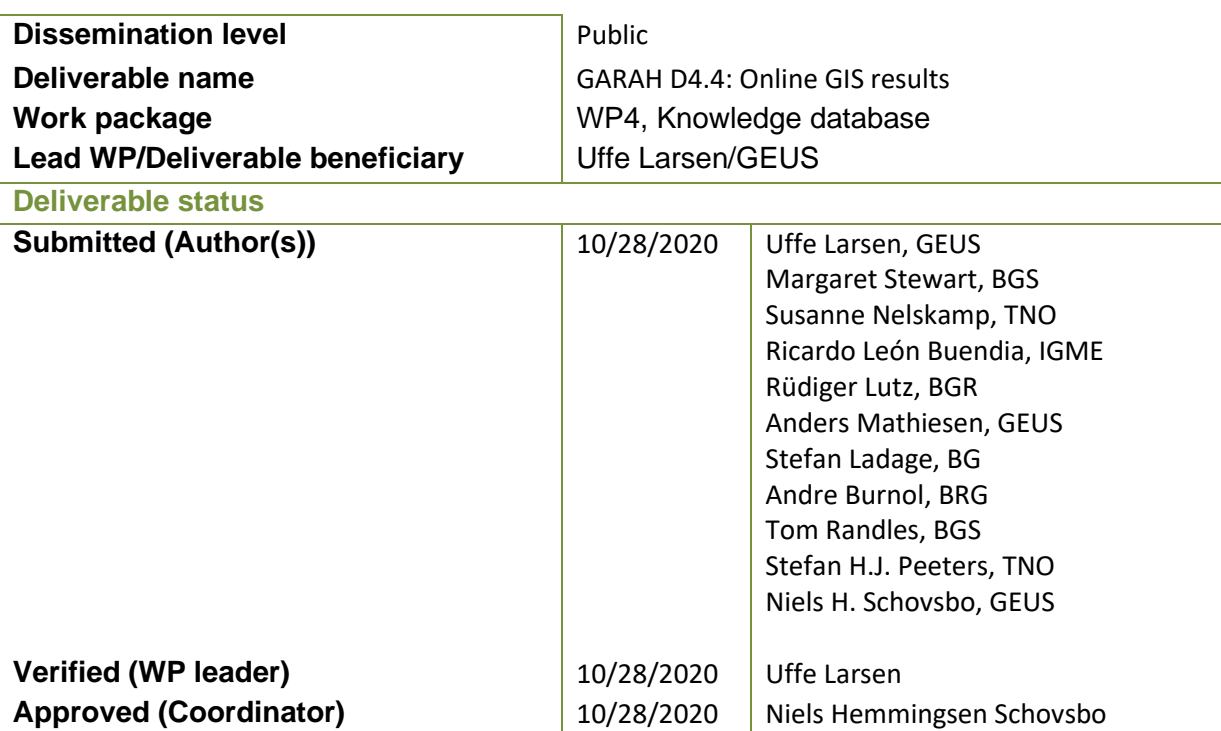

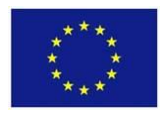

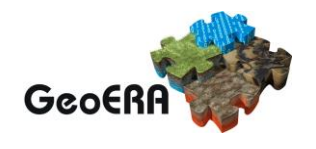

#### **GENERAL INTRODUCTION**

The aim of the Geological Analysis and Resource Assessment of selected Hydrocarbon systems (GARAH) is to develop a harmonized, scientific based, geological analysis and assessment conventional and unconventional hydrocarbon resources that will help member states to continue the transition to lower Carbon energy sources.

The analysis and assessment of hydrocarbons focuses on two areas:

(i) in Europe's major petroleum province – the North Sea and include a "Geological analysis and resource assessment of North Sea petroleum systems",

(ii) with a pan-European view, "Hydrate assessment in the European continental margin and related risks".

The GARAH project uses the infrastructure that the GeoERA Information Platform Project (GIP-P) has developed for EU projects that deal with geology and GIS.

This paper describes how the GARAH project uses this infrastructure and what kind of information that is available.

#### **EXECUTIVE REPORT SUMMARY**

This document describes how the GARAH project uses the EGDI platform and web portal, what kind of data that is available for the users and how data will be presented.

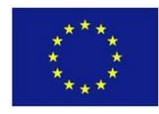

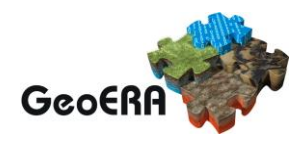

### **TABLE OF CONTENTS**

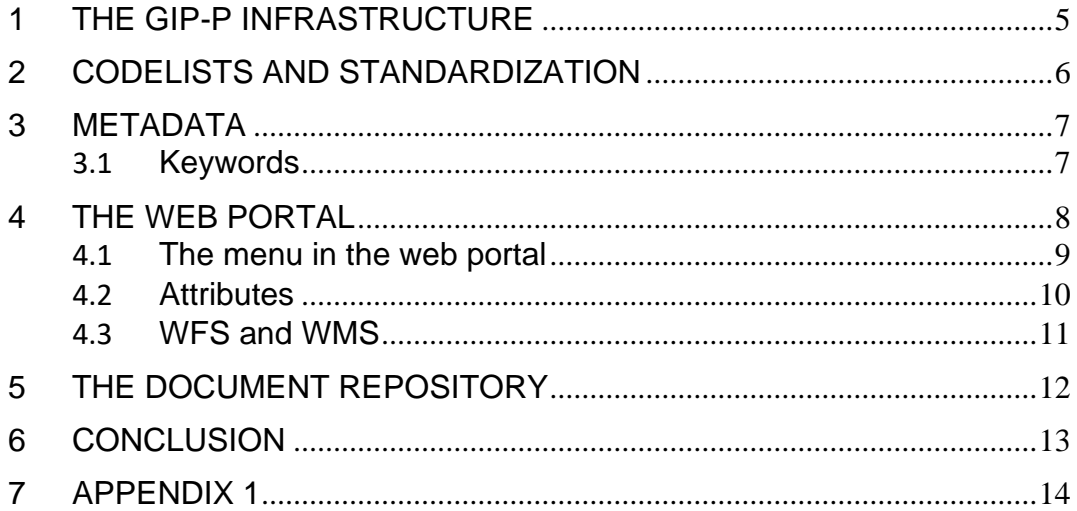

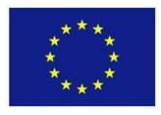

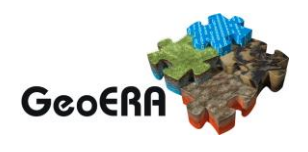

### **1 THE GIP-P INFRASTRUCTURE**

GIP-P is the GeoERA Information Platform Project [\(https://geoera.eu/projects/gip-p/\)](https://geoera.eu/projects/gip-p/). The GIP-P infrastructure consists of a web portal, a project web page, web map services and web feature services, a metadata database, a digital archive for reports and unstructured data, multilingual keyword thesauri, and code list repositories. This central database ensures that the GARAH project data are stored and can be accessed in the future in EGDI by any end user.

The GARAH project uses all the other facilities that the GIP-P infrastructure provides. On top of that the GARAH project also has added functionality to deal with bibliographic references.

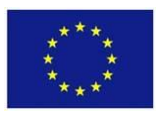

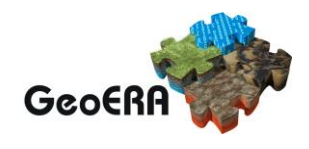

#### **2 CODELISTS AND STANDARDIZATION**

Many standards, for example the INSPIRE standard for geology, specifies complex xml structures, that are not supported by many GIS tools. To be able to support as many clients as possible the datasets in the GARAH project uses a flat data structure. Thus, the web feature services are not compatible with the INSPIRE standard.

For most of the datasets in the GARAH no obvious international standard exists. In theory one could use parts of other xml standards where the attributes resemble the attributes in GARAH. Unfortunately, picking of single attributes from a big selection of remotely related standards is not advisable either, since this makes the data definition very complicated and will deteriorate performance when data are parsed, reformatted, and validated against a multitude of XML schemas.

Thus, it is not possible to validate the web feature services provided by GARAH against external XML schemas. But this does not mean that the GARAH project has ignored any attempt to standardize data. The name of attributes follows the naming used in international standards when possible and the GARAH project also uses international codelists if these exist.

The work on the GARAH project has resulted in an extension of the INSPIRE codelist for lithology where the value mud-breccia has been added. The extension is found here: <https://data.geoscience.earth/ncl/geoera/graph/lithology>

Also a completely new code list for fluid flow indicators has been created: [\(https://data.geoscience.earth/ncl/geoera/graph/FluidFlowIndicator\)](https://data.geoscience.earth/ncl/geoera/graph/FluidFlowIndicator).

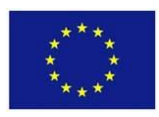

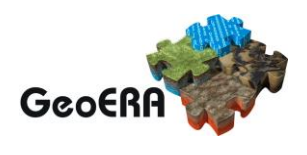

#### **3 METADATA**

Metadata are stored in MIcKA, The EGDI Metadata Catalogue [\(https://egdi.geology.cz/\)](https://egdi.geology.cz/), that is the central access point to metadata concerning structured digital geological data sources and web services across Europe.

Before a dataset is uploaded to the EGDI web portal the metadata must be registered in MIcKA. For most datasets only one entry in the EGDI Metadata Catalogue (MIcKA) is needed but in some cases, the GARAH project also take advantage of that MIcKA is an implementation of ISO 19115 and thus supports a parent-child relationship between a dataset and a data subset. The user can navigate to the metadata description of the subset from the attribute table in the EGDI web portal [Figure 1.](#page-6-0)

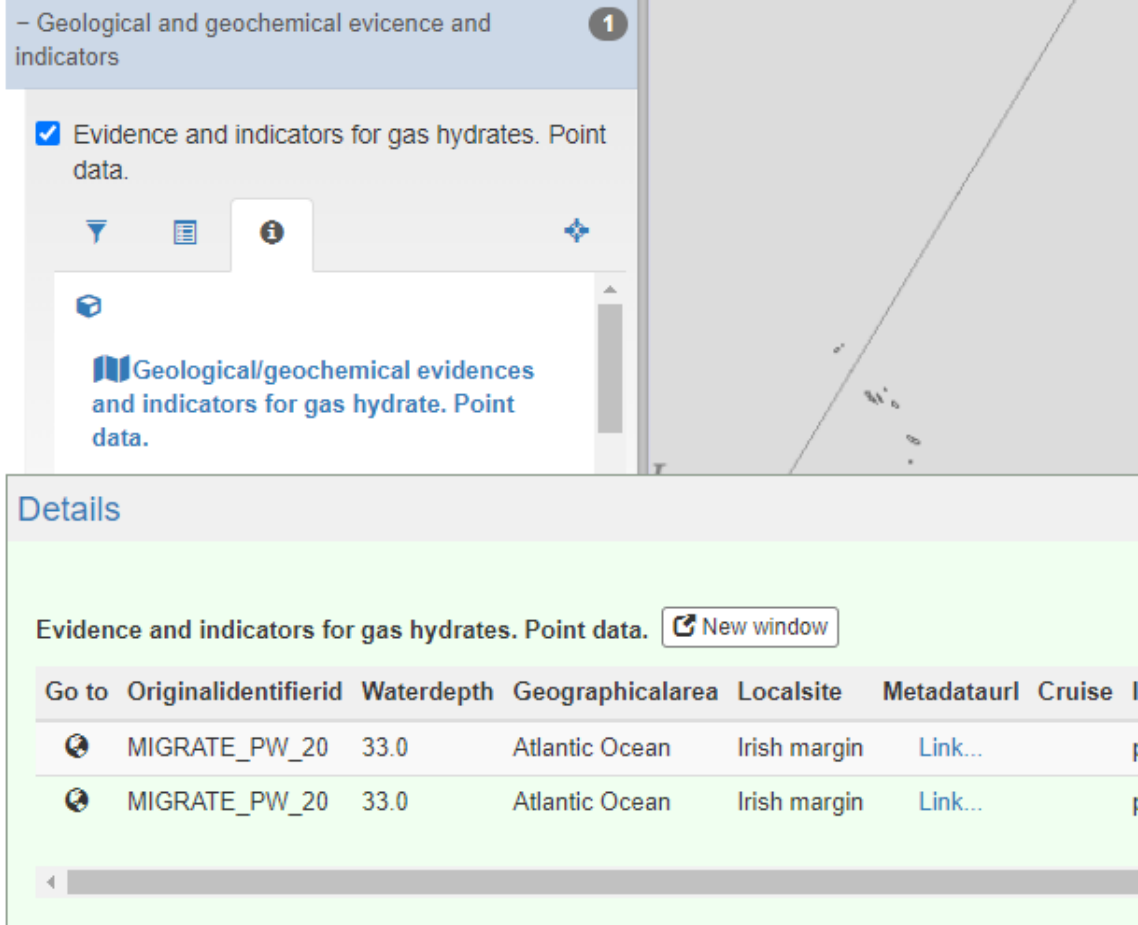

<span id="page-6-0"></span>Figure 1 Metadata for Evidence and indicator for gas hydrates illustrated with a screenshot from the EGDI web portal. The dataset has both a metadata description for the whole dataset and metadata descriptions of subsets. The metadata for the subset are accessible via a link, Metadataurl, in the attribute table.

#### **3.1 Keywords**

Keywords, that the GARAH project intended to use, was reported to GIP-P in the early phase of the GARAH project (Deliverable 4.1. [Preliminary](https://repository.europe-geology.eu/egdidocs/garah/garah-d-4-1-prelim-data-selection-hc-resources.pdf) Data Selection to Provide

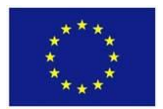

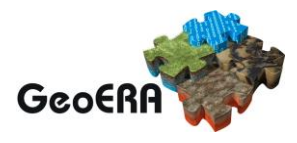

Relevant Information in Assessing [Hydrocarbon](https://repository.europe-geology.eu/egdidocs/garah/garah-d-4-1-prelim-data-selection-hc-resources.pdf) Resources in Subsurface). A keyword thesaurus is built upon the keywords reported by the GeoERA projects and this is used when metadata are entered into MIcKA.

#### **4 THE WEB PORTAL**

The URL for GARAH on the web portal is:

[https://geusegdi01.geus.dk/egdi/?mapname=garah\\_preview#baslay=baseMapGEUS&](https://geusegdi01.geus.dk/egdi/?mapname=garah_preview#baslay=baseMapGEUS&extent=-6364260,-2140970,13510100,7002240) [extent=-6364260,-2140970,13510100,7002240.](https://geusegdi01.geus.dk/egdi/?mapname=garah_preview#baslay=baseMapGEUS&extent=-6364260,-2140970,13510100,7002240)

The web portal supports the functionality one would normally expect from a GIS viewer. The screenshot below shows how the web portal typically appears. In the menu to the left on one has the possibility to click layers on and off, change transparency, etc. The general functionality of the web portal is described by the GIP project [https://geoera.eu/projects/gip-p/.](https://geoera.eu/projects/gip-p/)

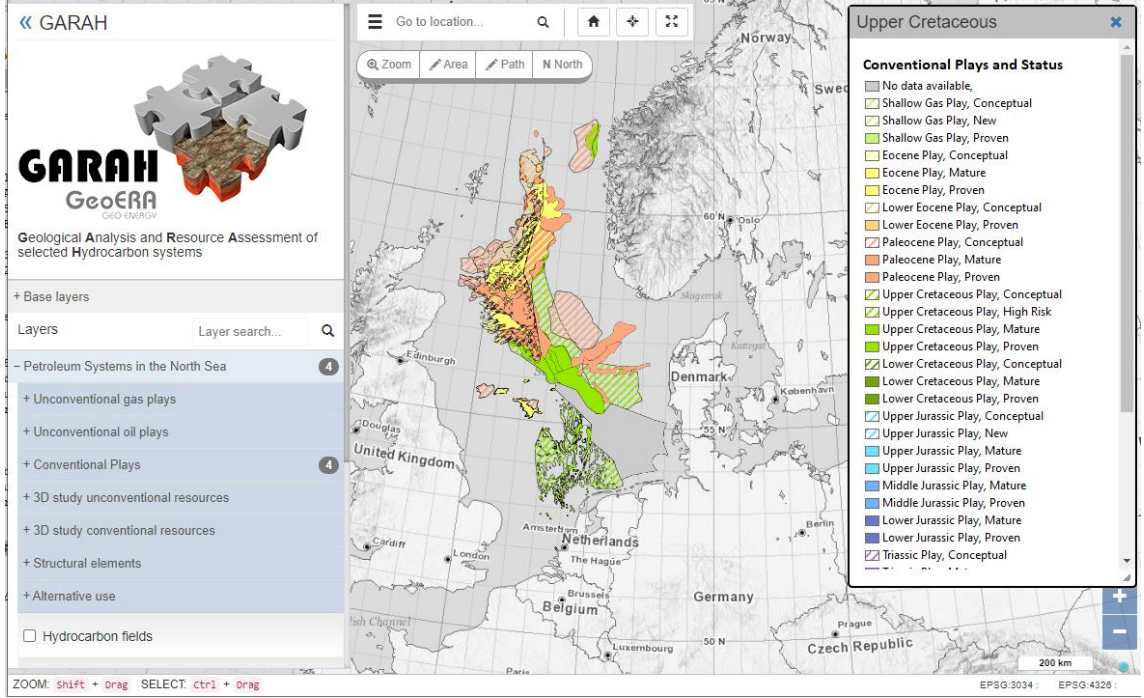

Figure 2 Screen shot from the GARAH web portal.

When the user selects a feature or more features in the map a table with the attributes of the feature appears [Figure 3.](#page-8-0)

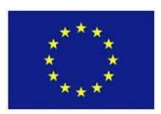

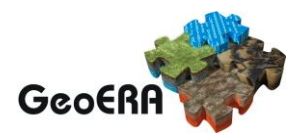

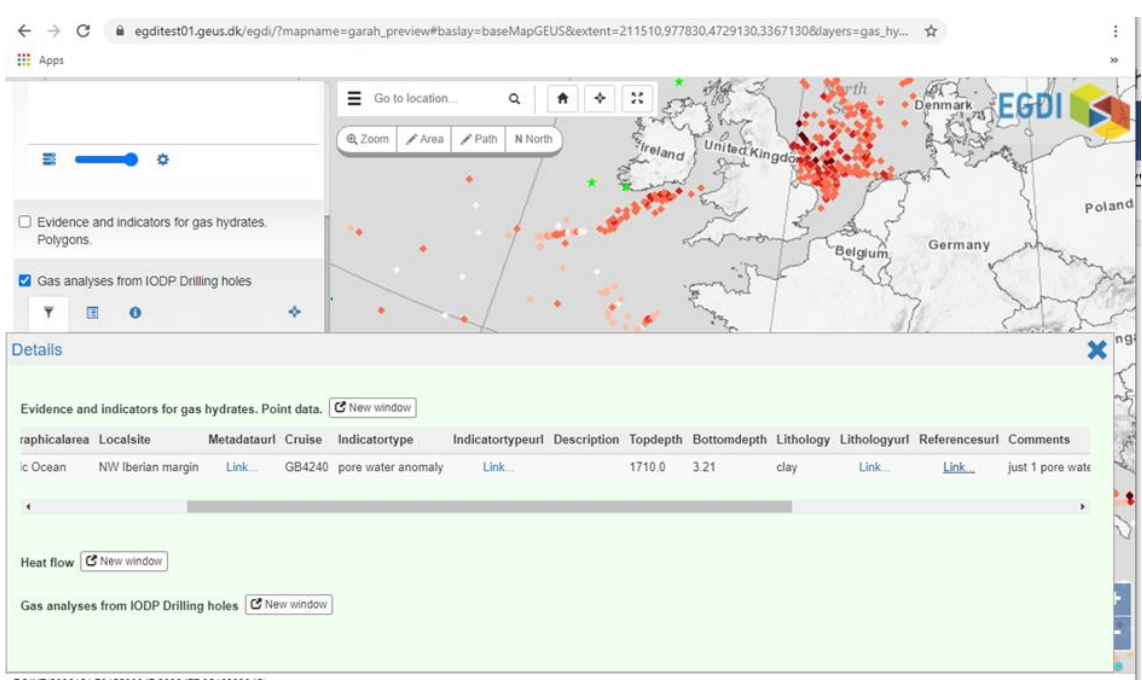

<span id="page-8-0"></span>Figure 3 Example of the attribute table of a feature.

#### **4.1 The menu in the web portal**

The menu to the left of the web portal interface (Figure 3) has a three-level structure where the uppermost levels are the name of the group and subgroup, and the third level is the individual layer.

For each layer three tabbed pages exists

- A short description of the layer. Here are also opportunities for filtering if needed.
- The legend
- Metadata. In the GARAH project this is a link to the metadata database, MIcKA.

Like other GIS tools it is possible to turn layers on and off and change the transparency of the layer.

The functionality has in some cases been enhanced with JavaScript. For example, in the 3D study where a third level in the menu has been implemented with JavaScript [\(Figure](#page-9-0)  [4\)](#page-9-0).

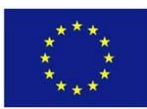

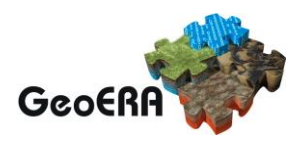

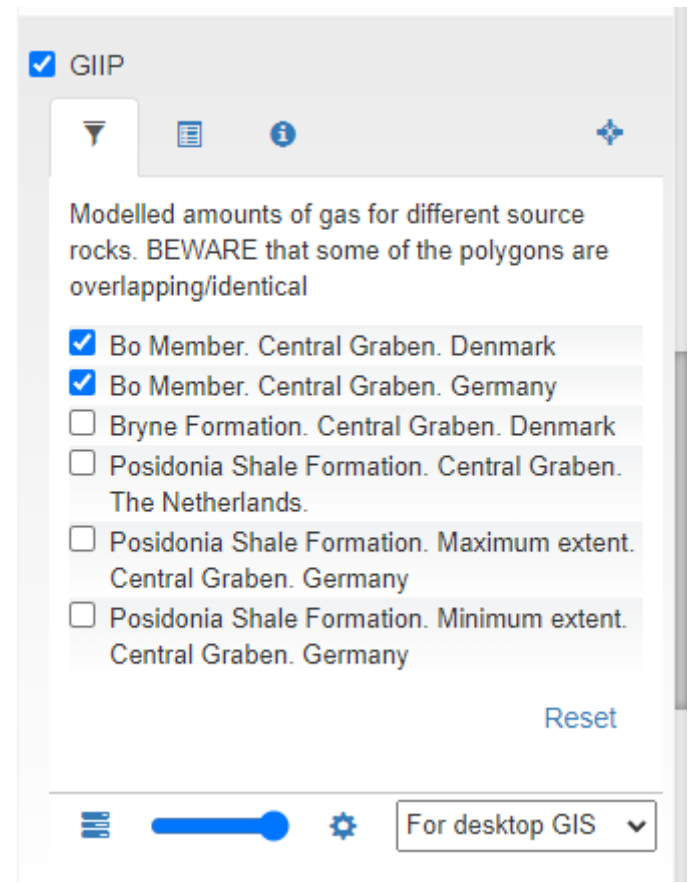

<span id="page-9-0"></span>Figure 4 An example of customization with JavaScript. In this example a third menu level where layers can be clicked on and off is implemented with JavaScript.

Appendix 1 shows the layers on the portal and how they are grouped in the menu.

#### **4.2 Attributes**

When the user clicks on one or more features on the map a table with the attributes of the selected features becomes visible. As shown in the example [Figure 3,](#page-8-0) the attributes not only contain plain text and numbers, but also link to further information. The types of information that a link can point to are

**Links to metadata**. These are used in the cases where a dataset is split into several subsets each with separate metadata.

**Links to values in codelists**. There are typically links to values in INSPIRE codelists or to values in the European geoscience registry.

**Links to bibliographic references**. A many-to-many relation exists between features and bibliographic references. That is, a feature can be described in many publications and a publication can describe many features. The infrastructure provided by GIP-P does not support this relation. For this reason, the GARAH project has developed a webservice that returns the bibliographic references for a given feature. The bibliographic

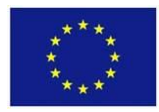

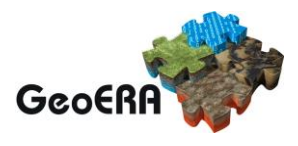

 $\vdots$ 

data are maintained directly in EGDI's PostgreSQL database using SQL or a general database editor. No special editing tool for bibliographic data has been developed.

← → C 

egditest01.geus.dk/garahservice/featurebibref.html?fid=51&featuretype=gas\_hydrate\_geology\_point&featurename=MIGRATE\_PW\_19 全  $\prod$  Apps

**Bibliographic references for MIGRATE\_PW\_19** 

Minshull, T. A., Marín-Moreno, H., Betlem, P., Bialas, J., Bünz, S., Burwicz, E., . . . Vázquez, J.-T. (2020). Hydrate occurrence in Europe: A review of available evidence. Marine and Petroleum Geology, 111, 735-764. doi:https://doi.org/10.1016/j.marpetgeo.2019.08.014

Rey, D. (2010). Gran Burato Science Team, 2010. GB4240 Cruise Technical Report.: University of Vigo, Vigo, Spain.

Figure 5 Example of bibliographic references for a specific feature.

**Links to pdf documents and figures**. PDF documents and figures in PNG format can be uploaded to a repository hosted by EGDI. The GARAH project stores descriptions of unconventional plays (c.f [Deliverable 2.2. Petroleum system report and GIS maps\)](https://repository.europe-geology.eu/egdidocs/garah/garah-d-2-2-petroleum-system-report-and-gis-maps.pdf) and images of profiles from the 3D studies in the repository (c.f. Deliverable 2.4. 3D Pilot Study - [Unconventionals](https://repository.europe-geology.eu/egdidocs/garah/garah_deliverable_report_d24_3d_petroleum_model_un.pdf) and [Deliverable 2.5. 3D Pilot Study -](https://repository.europe-geology.eu/egdidocs/garah/garah-d-2-5-3d-pilot-study-conventionals.pdf) Conventionals).

#### **4.3 WFS and WMS**

The data shown on the web portal will also be available as web feature services (WFS) and web map services (WMS).

These services give the user the opportunity to combine her or his own data with the data displayed in the GARAH project. Also layers from other projects that use the EGDI infrastructure can be easily combined. All common GIS tools as for example QGIS shown in the screenshot below, support this.

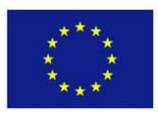

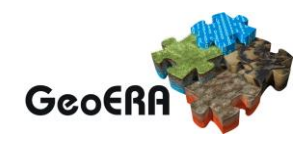

| <b>Q</b> Datakilde Manager   WFS |                                                                     |                                              | $\times$                         |
|----------------------------------|---------------------------------------------------------------------|----------------------------------------------|----------------------------------|
|                                  |                                                                     |                                              |                                  |
| <b>Browser</b>                   | <b>Serverforbindelser</b>                                           |                                              |                                  |
| Vektor                           | egdi                                                                |                                              |                                  |
| Raster                           | Forbind<br>Redigér<br>Ny                                            | Fjern                                        | Indiaes<br><b>Gem</b>            |
|                                  | Filter                                                              |                                              |                                  |
|                                  | Title                                                               | $\overline{\phantom{a}}$ Name                | Abstract                         |
| lekstlag                         | geoconnect3d                                                        | ms:geoconnect_roi                            | geoconnect3d                     |
| GeoPackage                       | gemas_ap_aquaregiaxrf                                               | ms:gemas_ap_aquaregiaxrf                     |                                  |
|                                  | frame_mineralisation_points                                         | ms:frame_mineralisation_points               |                                  |
| patiaLite                        | frame_metallogenic_areas                                            | ms:frame_metallogenic_areas                  |                                  |
|                                  | frame cobalt prospectivity                                          | ms:frame_cobalt_prospectivity                |                                  |
| PostgreSQL                       | <b>EUOGA Underground water</b>                                      | ms:euoga_geology_underground_water           | Underground water relev          |
|                                  | <b>EUOGA Basins</b>                                                 | ms:euoga_geology_euoga_basins                | <b>Basins relevant for EUOGA</b> |
|                                  | emodnet_geophysics_entity_index                                     | ms:emodnet_geophysics_entity_index           | <b>EMODnet geophysics ent</b>    |
| <b>MSSOL</b>                     | emodnet_borehole_entity_index                                       | ms:emodnet_borehole_entity_index             | EMODnet borehole entity          |
|                                  | egdi_surface_lithology_sandstone                                    | ms:eqdi_surface_lithology_sandstone          |                                  |
| Oracle                           | egdi_mines_epos                                                     | ms:eqdi_mines_epos                           |                                  |
|                                  | egdi mines                                                          | ms:eqdi mines                                |                                  |
| DB <sub>2</sub>                  | egdi_mineraloccurrences_inspire_reseerve                            | ms:eqdi_mineraloccurrences_inspire_reseerve  |                                  |
|                                  | egdi_mineraloccurrences_inspire                                     | ms:egdi_mineraloccurrence_areas_centerpoint_ |                                  |
| Virtueltlag                      | egdi_mineraloccurrences_inspire                                     | ms:egdi_mineraloccurrences_inspire           |                                  |
|                                  | $\blacktriangleleft$                                                |                                              | ь                                |
| WMS/WMTS                         | Brug titel som lagnavn                                              |                                              |                                  |
| <b>WCS</b>                       | V Forespørg kun efter objekter der overlappe udbredelsen af view'et |                                              |                                  |
|                                  | Koordinatsystem                                                     |                                              |                                  |
| <b>WFS</b>                       |                                                                     |                                              | Skift                            |
|                                  | EPSG: 4326                                                          |                                              |                                  |
| ArcGIS Map Server                |                                                                     |                                              |                                  |
|                                  |                                                                     | Byg forespørgsel<br>Luk                      | Tilføj<br>Hjælp                  |
| <b>ArcGIS Feature Server</b>     |                                                                     |                                              |                                  |

Figure 6 Screenshot from QGIS showing the list of layers available as WFS from the EGDI web portal.

### **5 THE DOCUMENT REPOSITORY**

Data without spatial information such as documents (in PDF format), images, datafiles (in CSV format) and DOIs can also be uploaded to the portal. As mentioned before this functionality is used by GARAH to store PDF documents with description of plays, and images of profiles. The report deliverables are also stored in the repository so that these can be referred to from the web portal and the GARAH project page, [https://geoera.eu/projects/garah4/.](https://geoera.eu/projects/garah4/)

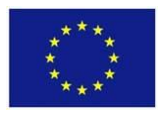

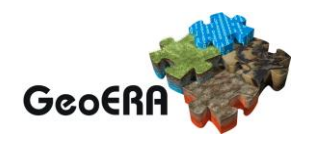

#### **6 CONCLUSION**

The GIP-P web portal was developed in parallel with the GARAH project. This meant on the one hand, that extra functionality could be added when needed, but on the other hand, that the GIP-P web portal was not always bug free and ready for use. Future projects that use the GIP-P web portal will profit from the added functionality and testing done in projects like GARAH, as well as the collaboration that these projects had with the GIP-P project.

The objective of Work Package 4 in GARAH was to lead the interactions with the GIP-P project and to ensure that the guidelines and standards provided by GIP-P are properly implemented for WP2 and WP3 in the GARAH project. As described above, WP4 has extensively used the tools provided by GIP-P (the metadata database, web portal, repository) and has thus been forced to use the standards set by GIP-P. The result is that the data and the way of presenting data provided by GARAH can easily be used by external partners, particularly by other projects that use the EGDI platform. The only special customization that must be done – the webservice that returns bibliographic references for a feature – could with a few changes also be used by other projects.

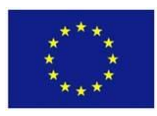

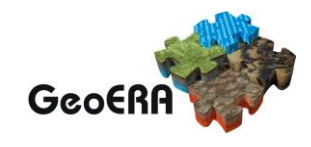

## **7 APPENDIX 1**

The layers on the portal and how they are grouped in the menu.

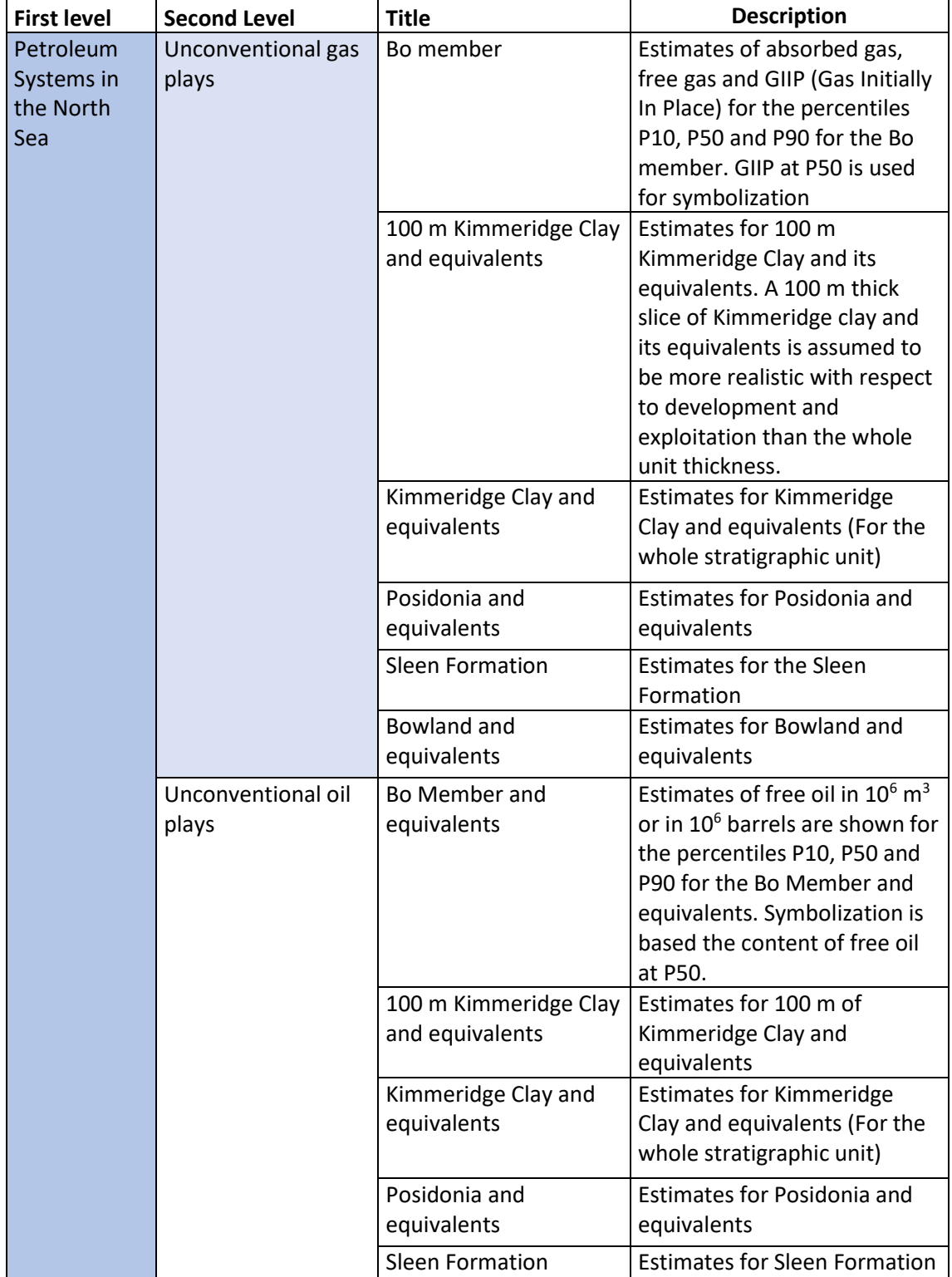

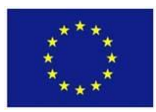

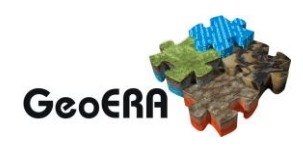

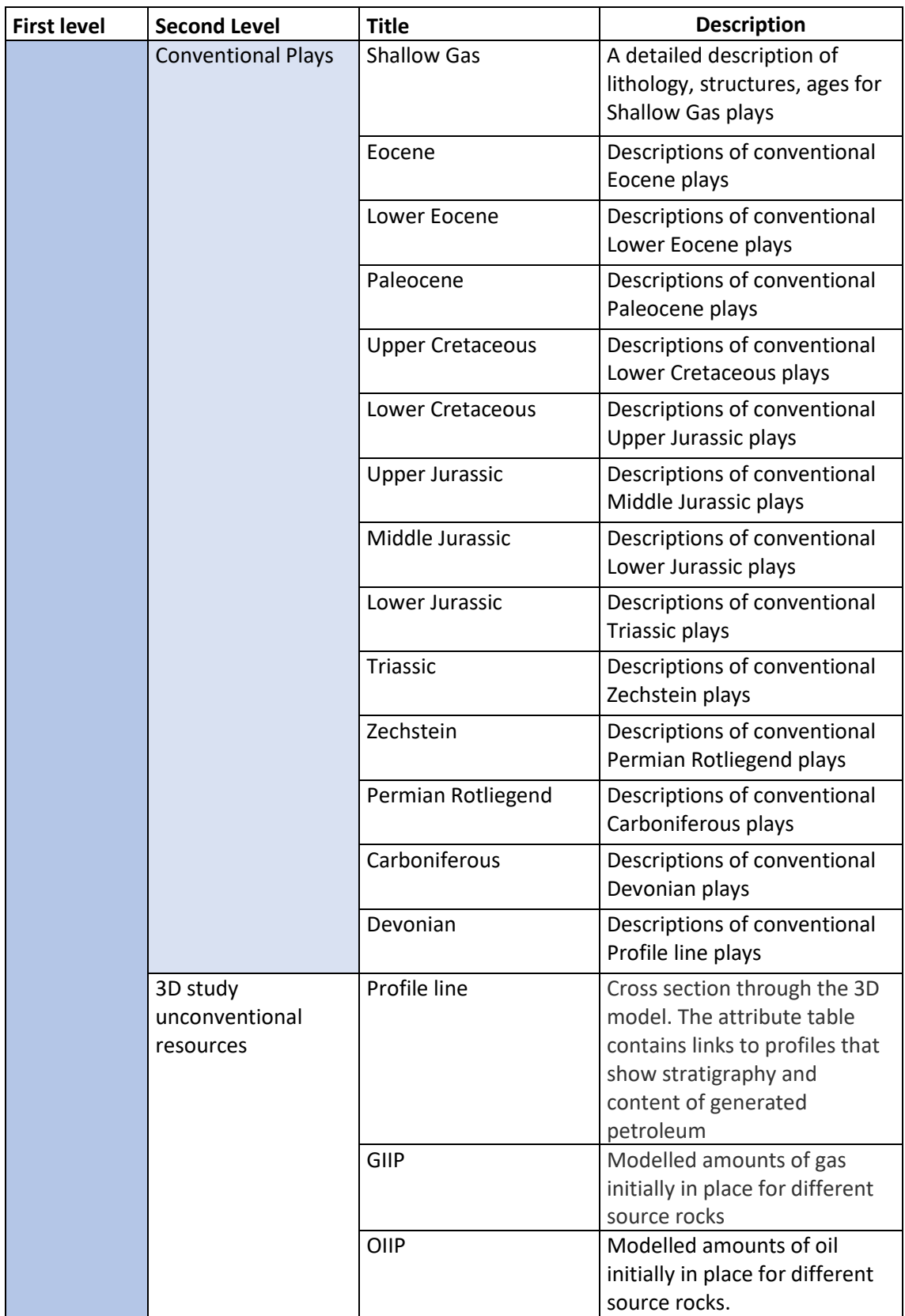

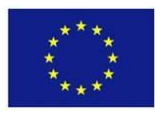

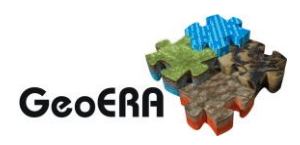

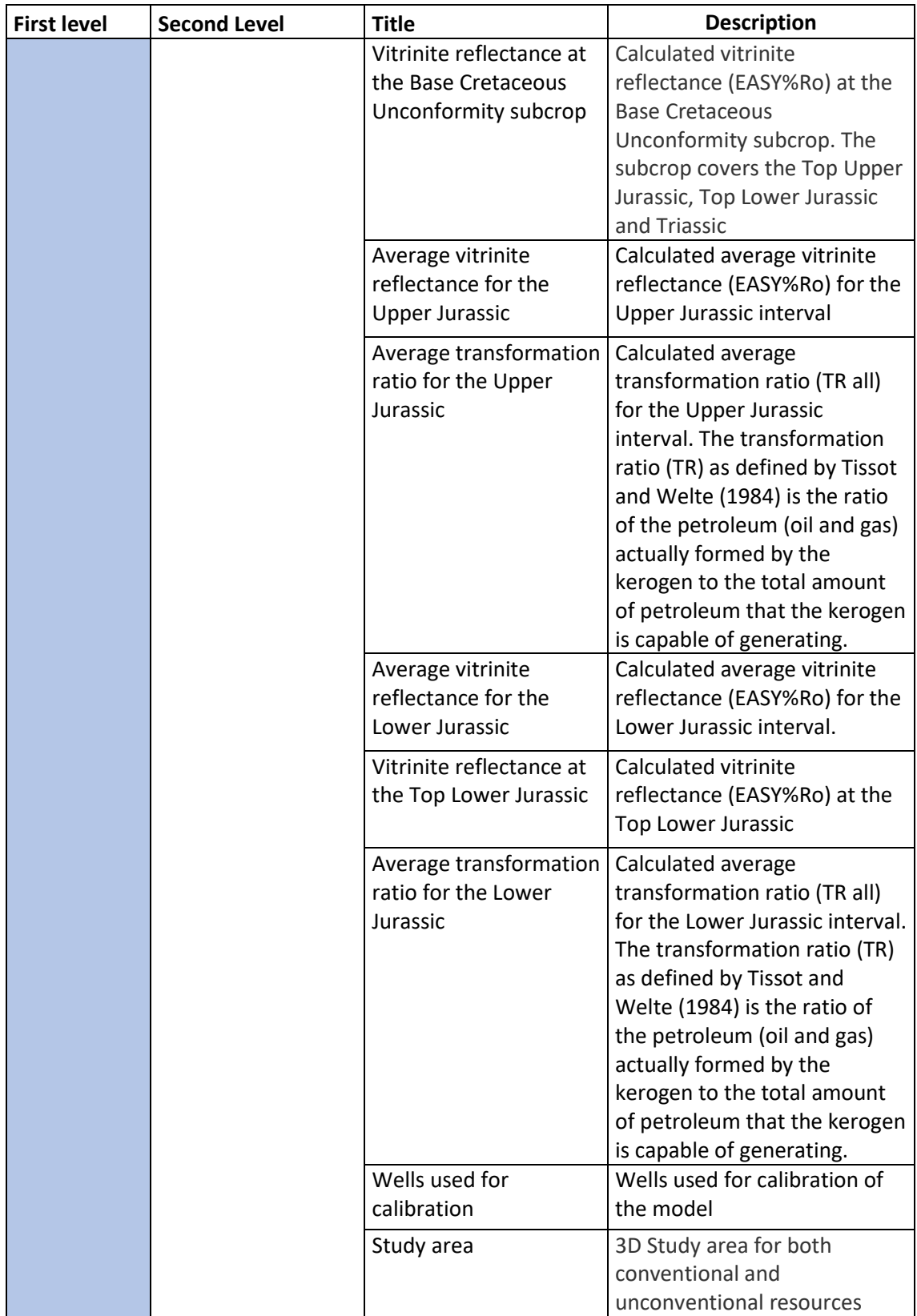

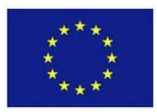

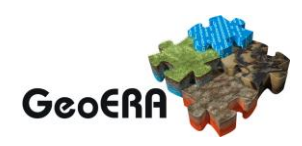

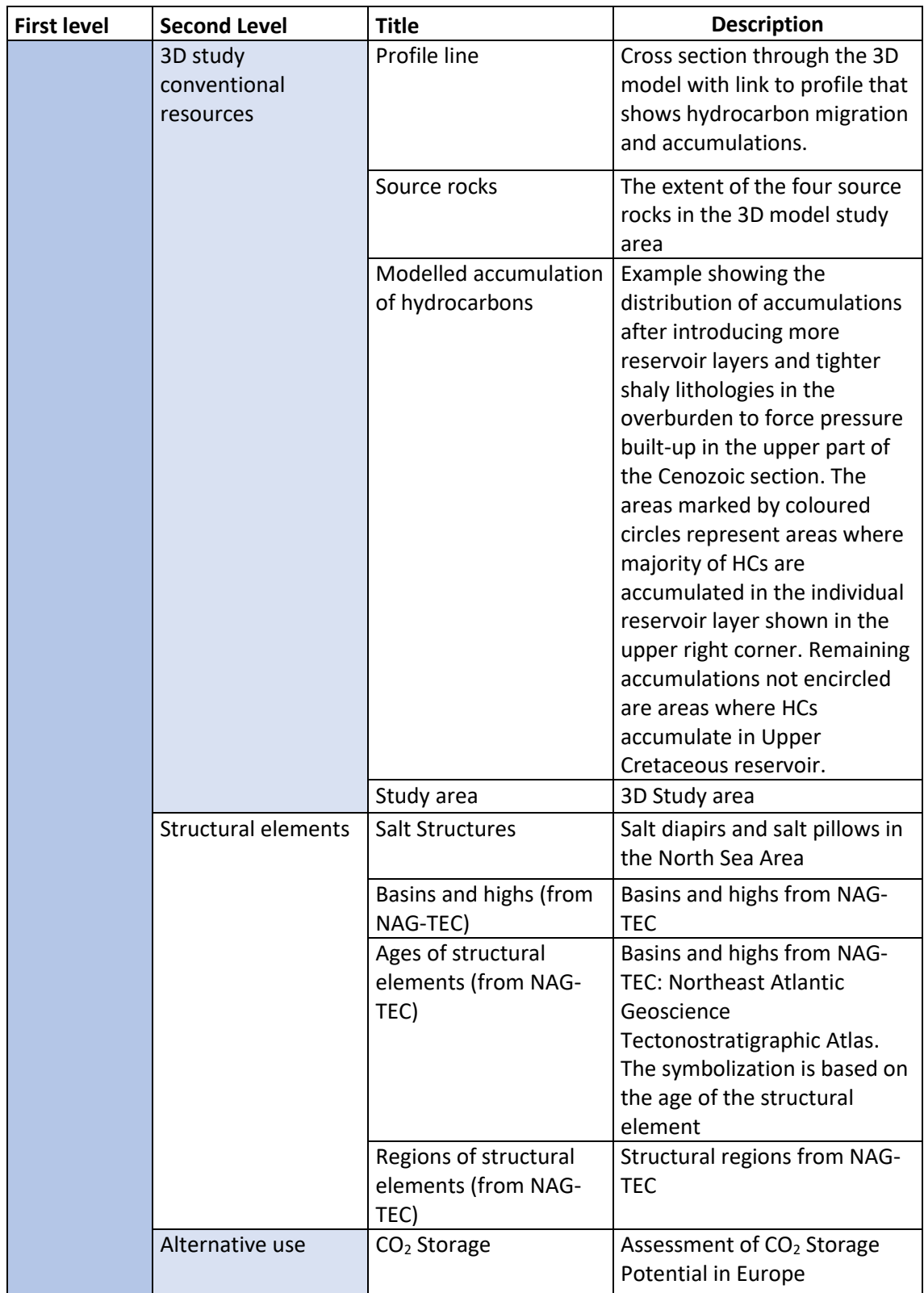

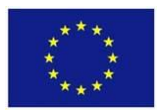

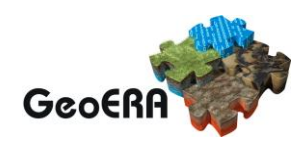

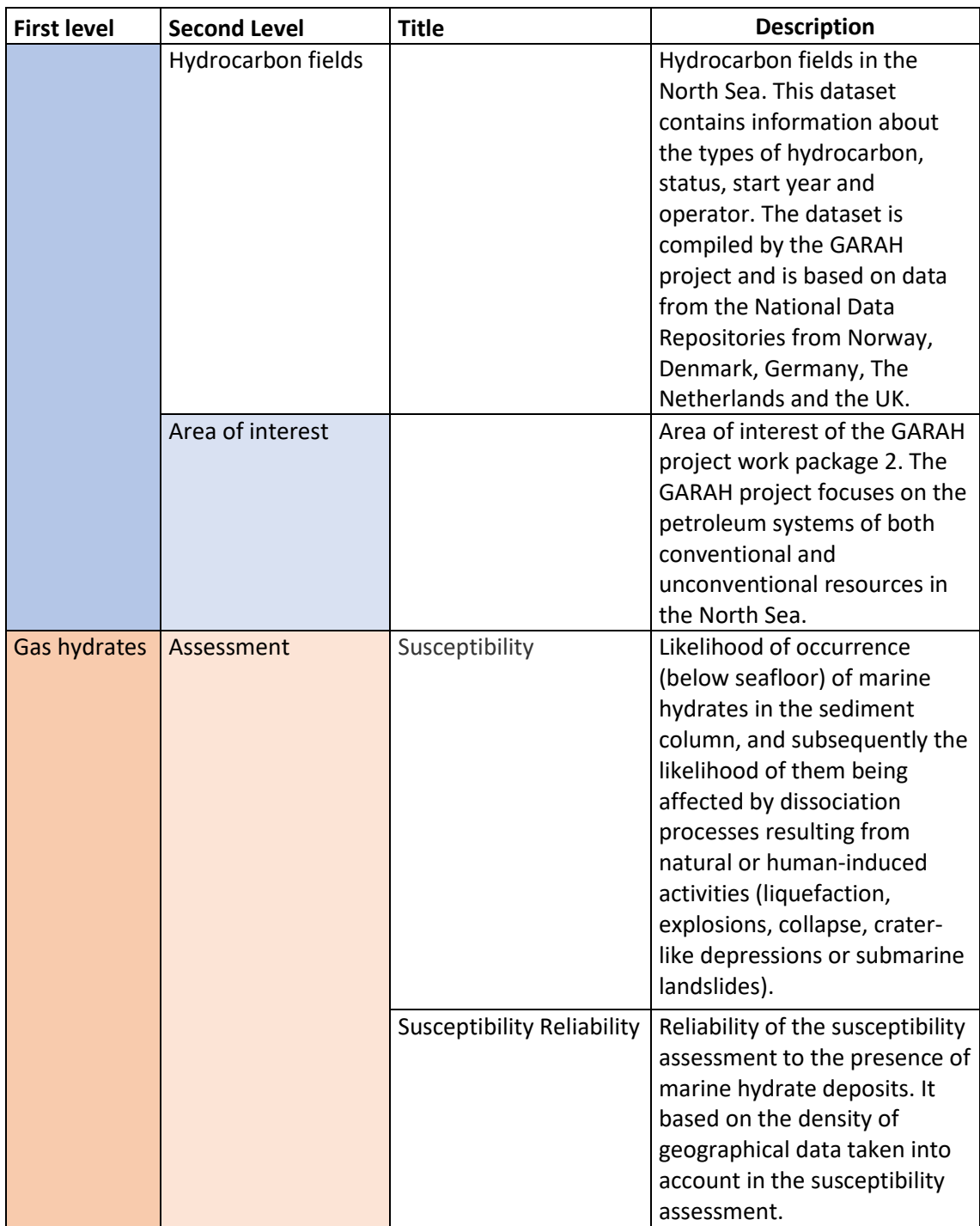

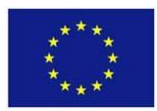

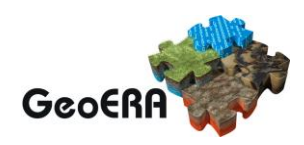

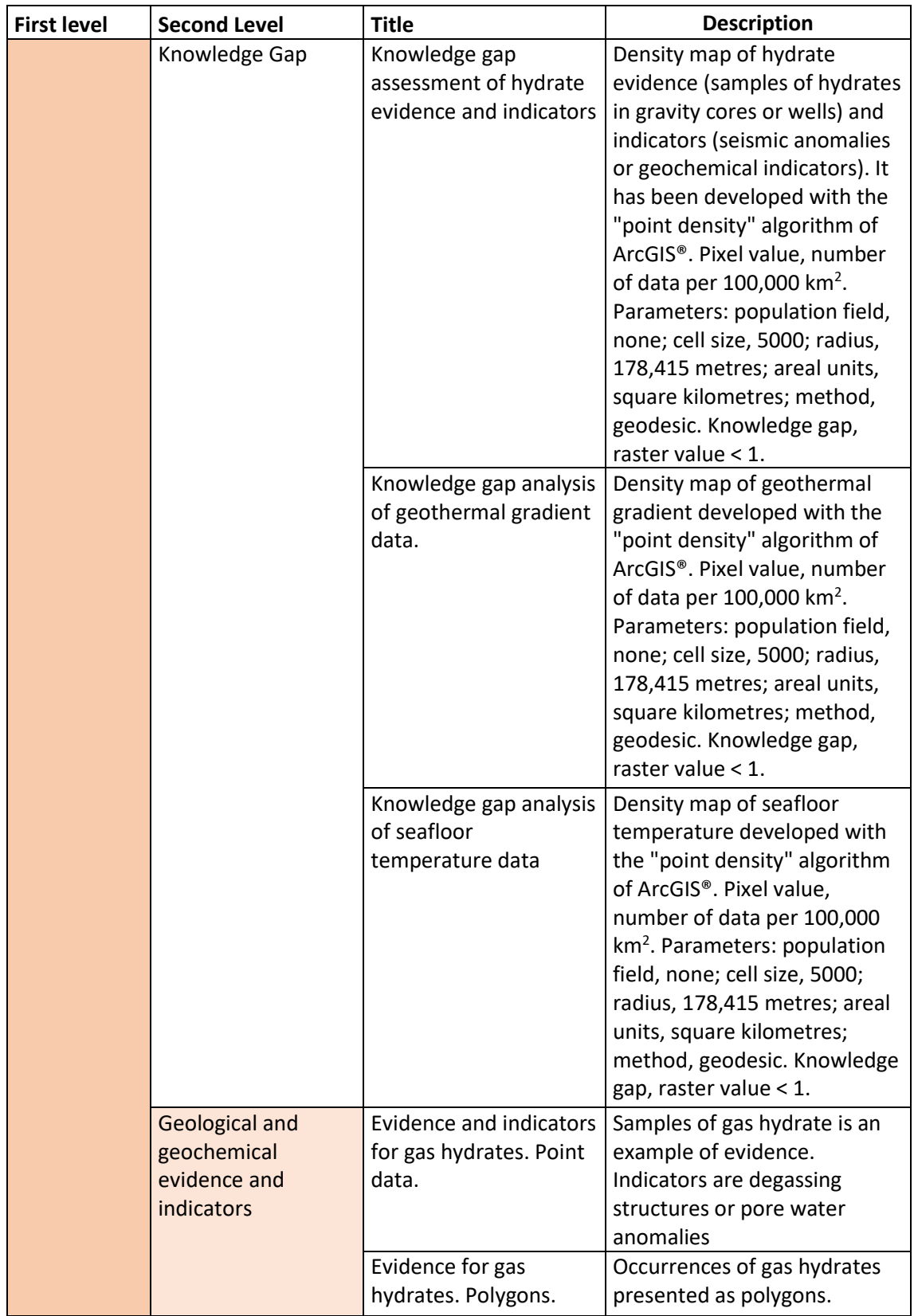

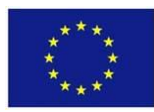

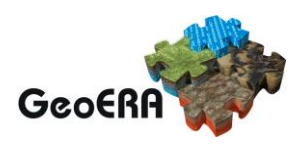

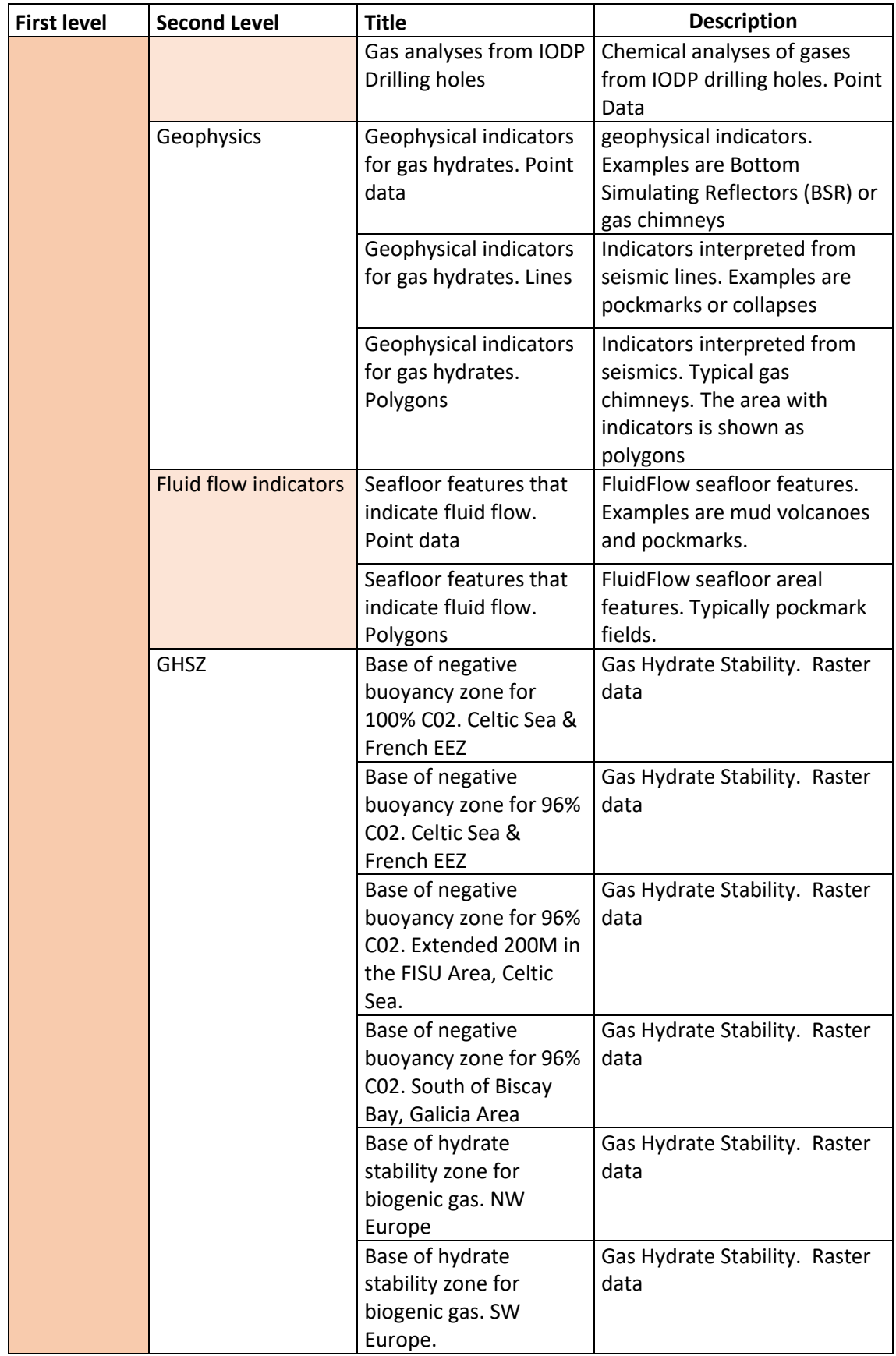

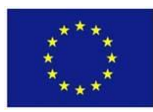

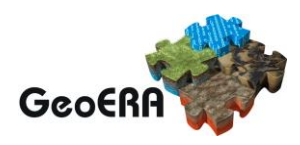

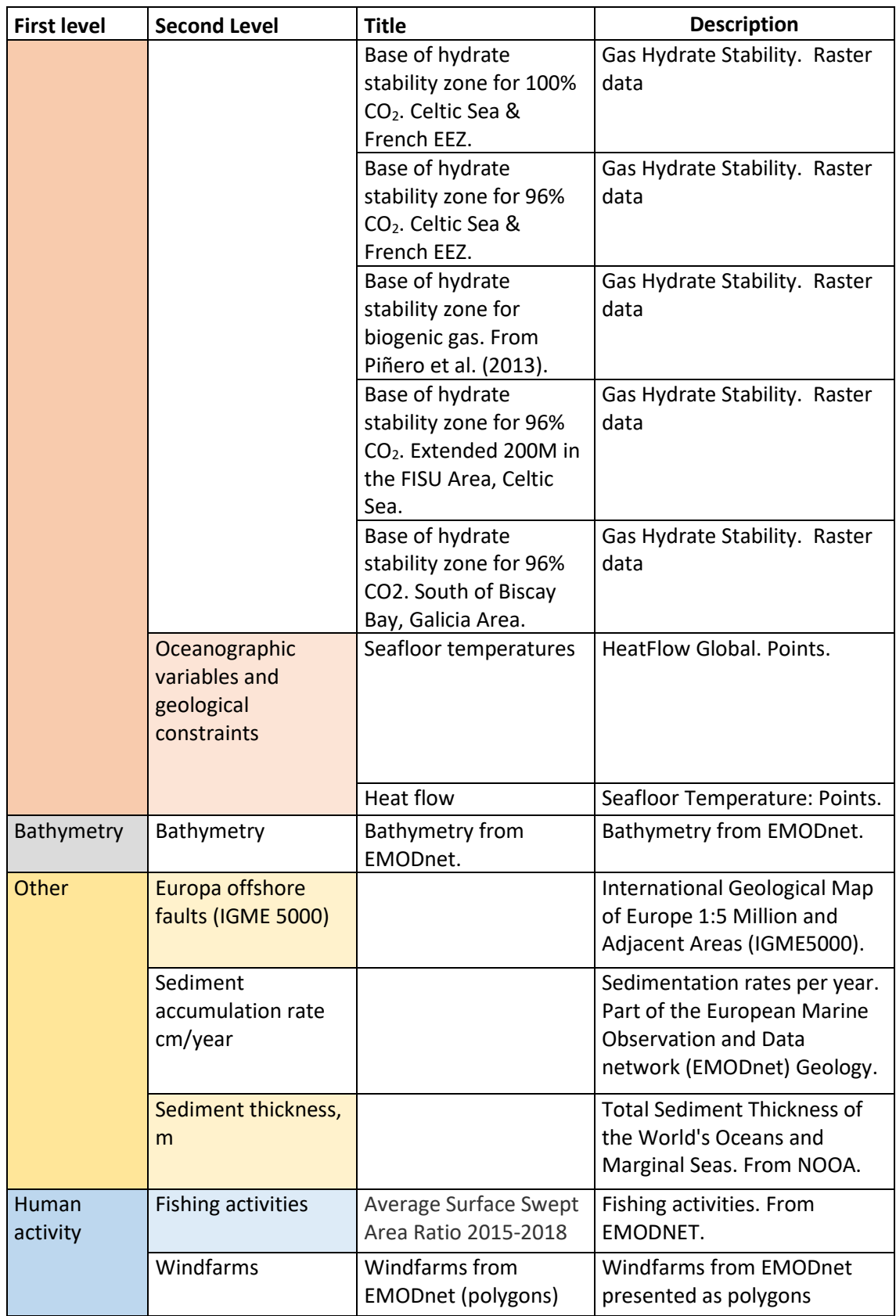

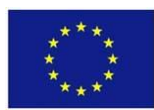

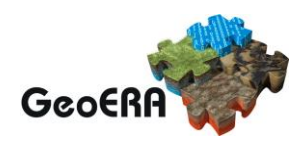

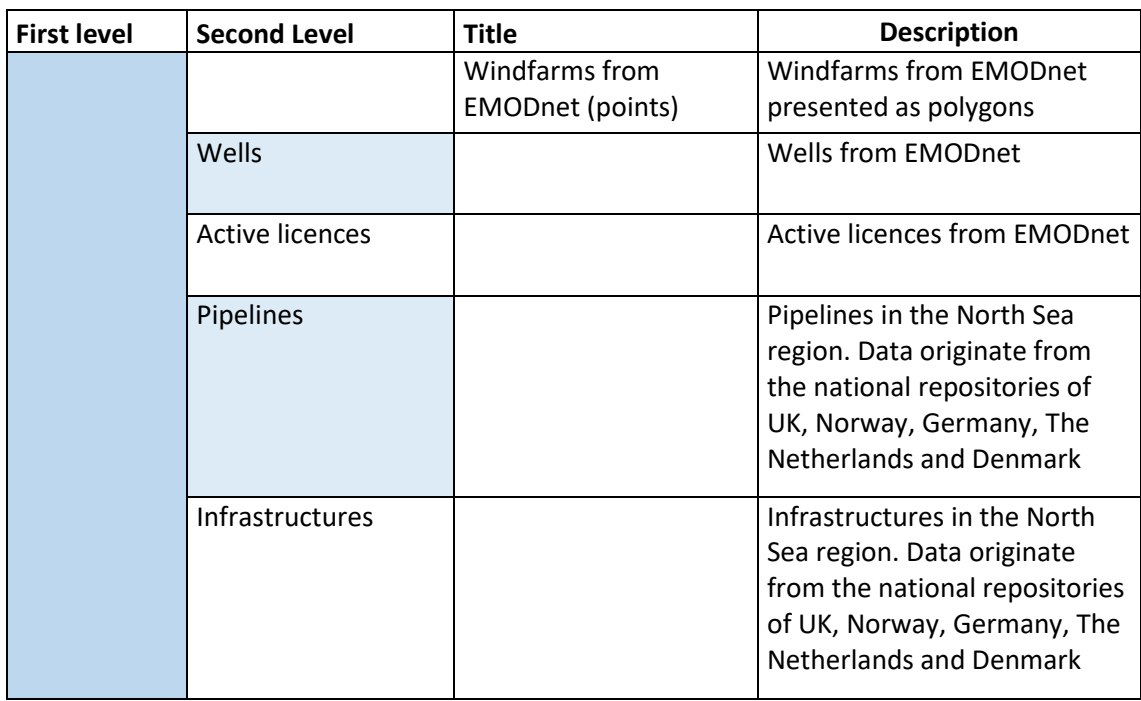